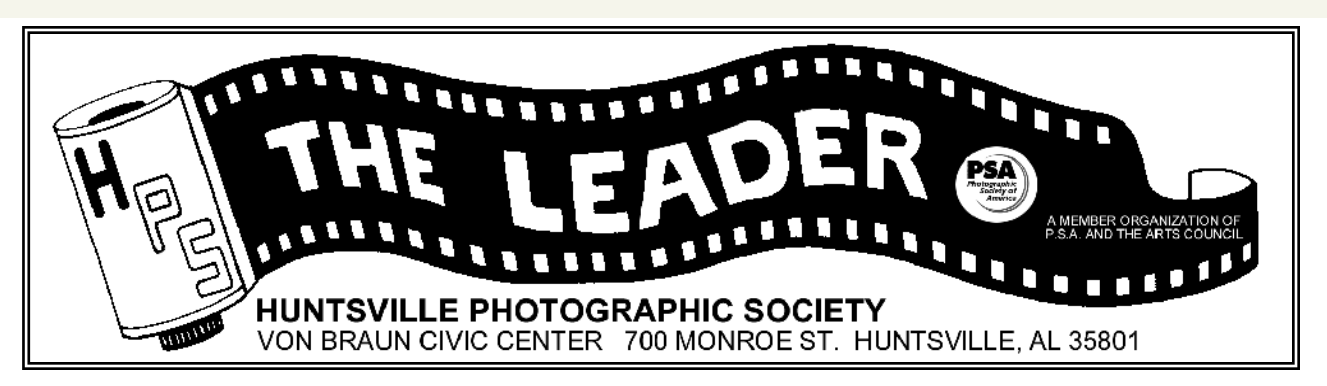

April 2008

Volume 52, Issue 5

# April Program-Photographic Composition II

 Barbara Staggs taught children with Learning Disabilities at Weatherly Elementary School for over 20 years.

 She became interested in photography to record her many travels with her husband, Willie. In 1995, she attended a photographic workshop in Glacier National Park which

changed her view of "seeing" forever.

 Shortly after that she joined HPS and started competing. She has achieved HPS Master of

Photography and received the President's Top Ten Award twice. She has received several awards for Best Slide, Color Print,

and Black and White Print of the Year. She has served on the HPS Board as President and Competition VP for two years each.

 She has taught Basic Photographic Composition for several years at the Osher Lifelong Learning Institute at UAH. Her program will extend over two sessions. The first program was in March. This month Barb will discuss Diagonals, S-Curves and Leading Lines, Getting Depth into a Photo, and Framing as a Compositional Tool. Many examples will be shown, both good and bad.

# **Pi c ture Fr ame Technique**

*<sup>b</sup> <sup>y</sup> <sup>R</sup> <sup>o</sup> <sup>b</sup> e r <sup>t</sup> S c huff ert*

April 2008 The Leader

This procedure describes how to take an existing image, change it to black and white, then place a picture frame inside the image with the portion inside the frame being in full color. The portion of the image outside the picture frame remains black and white. If you don't like where the frame is located, you can move it later and the color area follows the picture frame. Note: The pixel sizes entered will depend upon the resolution of your image.

 1: With feathering set to 0, draw a rectangular selection marquee around your chosen part of the image. Don't worry about size or location, it can be changed later.

 2: Create an Adjustment Layer. Choose Solid Color, then choose a dark gray color for the fill. Click OK, the box is now filled with dark gray, hiding the image under it.

 3: Rotate the box slightly with the Free Transform tool. OK the transformation with <Enter> or the green check mark.

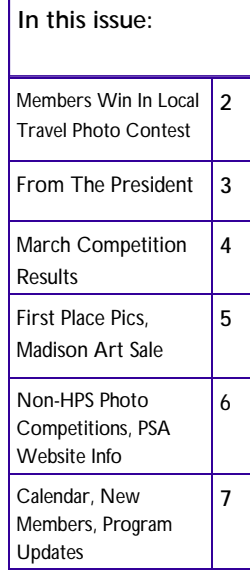

#### **Special points of interest:**

- © Barbara Staggs
- **Photographic** Composition Part II
- "How to" frame a portion of a pic within an image.
- HPS members win big in Huntsville Times Photo Contest.
- Photo Competitions at Huntsville Botanical Gardens and Gadsden Art Museum.
- Quote of the month

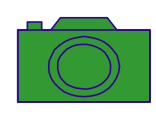

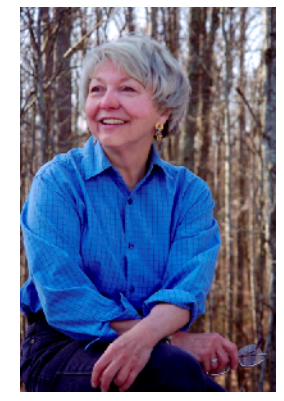

*(Continued on page 2)* 

# **HPS Members Place Four Pics in the Huntsville Times 2007 Travel Photo Contest!**

- **Bill Snoddy received second place in Places** category for his photo of a chapel in Yosemite Valley and third place in People category for a photo of an accordion player in Sicily.
- **Barbara Staggs received an honorable men**tion in Places category for her photo of Croatia.
- **Geri Reddy received an honorable mention in** Places category for her picture of people in line at St. Mark's Square in Venice.

# **Friend of HPS Passes Away**

 Robin Hall Brewer, long time friend of HPS, passed away Friday March 21, 2008, after a more than two year battle with colon cancer.

 Robin supported the photography community by opening the Clay House Museum in Madison to photography exhibits and sponsoring the Southern Shutters Competition and Exhibit for the past few years. She judged for HPS and was a 2006 Year End judge.

**Picture Frame** *(Continued from page 1)* 

4: Add depth by adding a drop shadow.

 Elements users: Under Artwork & Effects, in the two drop down boxes, select Layer Styles and Drop Shadow. Choose a Soft Edge shadow.

 PhotoShop users: With the Layer Styles menu, select Drop Shadow. Set the position and options for the shadow and click OK.

5: Change the layer Blend Mode of this layer to Overlay. The image is visible again through the frame.

6: Create a New Adjustment Layer and select Hue/Saturation.

7: Drag the Saturation slider all the way to the left to remove all color from the image.

8: <Ctrl>Click on the layer mask (the right-most icon in the layers palette) of the Color Fill Adjustment Layer to create a selection around the picture box.

9: Set Colors to default black/white (press D). If black is not the foreground color, press X to toggle black to foreground. Click once in the layer mask (the right-most icon in the layers palette) of the Hue/Saturation Adjustment Layer and fill the selection with black by pressing <Alt>Delete. The area inside the frame should now be in full color. Keep this area selected for the next few steps.

10: Create a new layer for the picture frame with <Cntl><Shft>N, name the layer "Frame".

11: With the new "Frame" layer selected and marching ants surrounding the picture box area, from the menu bar select Edit->Stroke. Type 20 into the Width box, choose a Color for your frame, then choose Inside for Location. Click

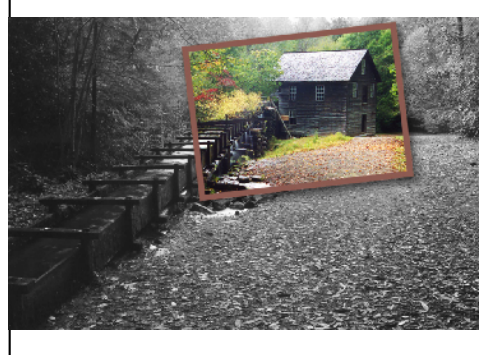

OK. Now a color border should appear just inside the picture box. Press <Ctrl>D to deselect area.

 12: Select all three new layers created here with <Cntl>Click on each layer, then link the three picture frame layers using the chain icon in the Layers palette so they will move together as one unit. Do not select the background layer and link it to the three above.

Now your picture box is finished, you can move it around the image and the color follows it. The frame can be moved, tilted or resized with the Move or Transform tools.

© Huntsville Photographic Society and its Contributors. The contents of The Leader are copyrighted. No material herein may be reproduced without the written *permission of the Editor or the material's specific contributor.* 

#### **From The President**

*by Andrea Shetley* 

Greetings and Happy Spring!

 I hope everyone had a nice Easter or other spring celebration. There were many photo opportunities with flowers opening up and brightly colored eggs. Spring is now

pretty much in full swing with plants, shrubs, and trees blooming everywhere. Remember the flowering times vary, with some only lasting a few days; so get out when you can and capture the beauty of the land awakening from it's dull, cold break. Architecture photography is good this time of year with manicured gardens and detailed landscaping around them. Also, you could spend hours, or even days, at our local Botanical Garden. We have had a nice amount of rain so far, so waterfalls should be flowing well; and ponds and swamps should be in better shape than last year. Watch for babies everywhere, too. Farms will have lambs and

kids, and there will be wildlife young ones.

I was still on travel for the program night in March, but received a great report on HPS member Barbara Staggs' program on photo composition (part 1). Although geared for the beginning photographer, there is something for everyone. It never hurts to go back and review the basics! Be sure to join us in April for part two of this educational program.

The March "Open" competition brought in a lot of entries as usual. There were many different subjects and techniques, all outstanding, which made it even more difficult for our guest judge, Farley Vaughn. Farley entertained and educated us with the changes he has seen in photography over the years, and did an excellent job in picking the winners. In addition, he donated certificates for a free 11x14 print from Wolf Camera for all of the first place winners. Thanks, Farley, and congratulations to all!

Our topic for April is "Texture." From what I know of our creative and talented members, I am expecting another great turnout of entries.

At the March competition there was a bit of a stir when in the middle of passing the prints, I announced that one was unmarked so it would not be judged and then ripped it in half. Of course, we would never destroy a member's print intentionally...I was asked to participate in this demonstration to make a point after several members felt something needed to done about entrants not following instructions. We have been

constantly asking members to mark their images accurately to facilitate the competition process, and those requests have largely been ignored (there is even a box of instructions in the newsletter). This hampers the streamlined process we have in place, and takes away from time we might have for comments from the judge. The people passing the prints cannot make the decision on how an image is supposed to be displayed...there may be intentional creativity; and they are quite often only looking at the back of the print. We can't always go by the direction of the name, either, as quite a few had their names printed different from the correct orientation. Some recycled old mats and the arrow was not changed. There should not be shouting out from the audience during competition as to which way an image should be, including slides. It is the responsibility of each photographer to correctly mark their images. All images will be displayed according to the way they are marked on the back—by the arrow (if present), by the name (if no arrow), and just guessing if no markings at all. Also, there are still some images being entered that have some sort of hanger or other material on the back, which can damage other prints. We also will be discussing a future restriction on maximum print size for competition...we had three 2-foot by 3-foot images entered, which were extremely awkward to handle and slowed the judging process down considerably. So...here is our request (again). We appreciate your compliance and support.

1) Put your name on each image (digital submissions have very specific instructions)

2a) Prints: Put an arrow pointing to the TOP (please make this large enough to see in low light...not 1/2-inch in pencil)

2b) Slides: Put a dot in the lower left corner of the slide mount as you look at it CORRECTLY (turn the slide upside-down to put it in the slide tray...the dot will then be on the upper right and visible in the tray) 3) Do not have tape, Velcro, hangers, or any other material on the back of your print that may harm other images (images are stacked during competition) 4) Put a back mat on all prints, regardless if there is a front mat (this supports the image and reduces the chance for damage)

5) Optional: There is currently no maximum print/mat size, but our lightbox will fully illuminate approximately 20 inches high x 24 inches wide.

Here's to a lovely spring and lots of photographs!

# **March Competition Results Subject - Lines/Angles/Patterns Judge - Farley Vaughn**

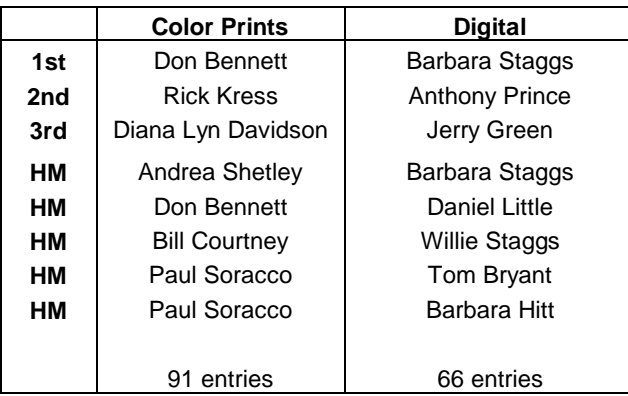

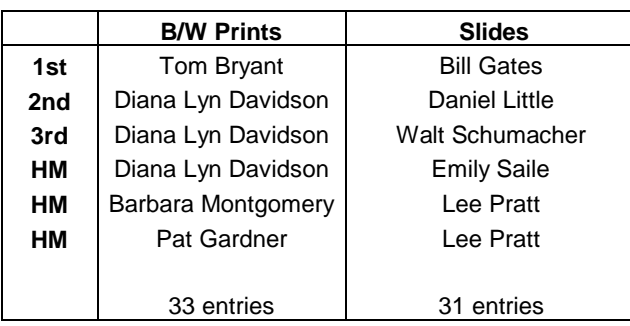

#### **April Judge**

 Our judge is David Bean, a photographer with Waldrop Studios. He graduated from Madison county high school in 2000. David has 8 years training and working under various photographers, starting at Lifetouch NSS, and eventually making it to Larry Waldrup Photography. He has photo experience ranging from wedding, portrait, senior, sports, and artistic photography.

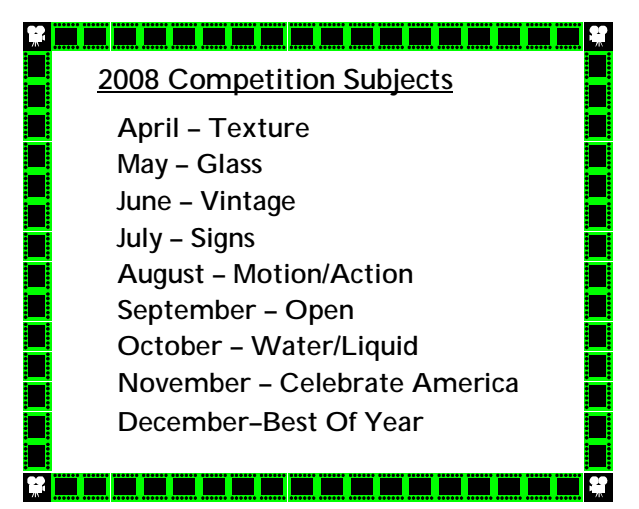

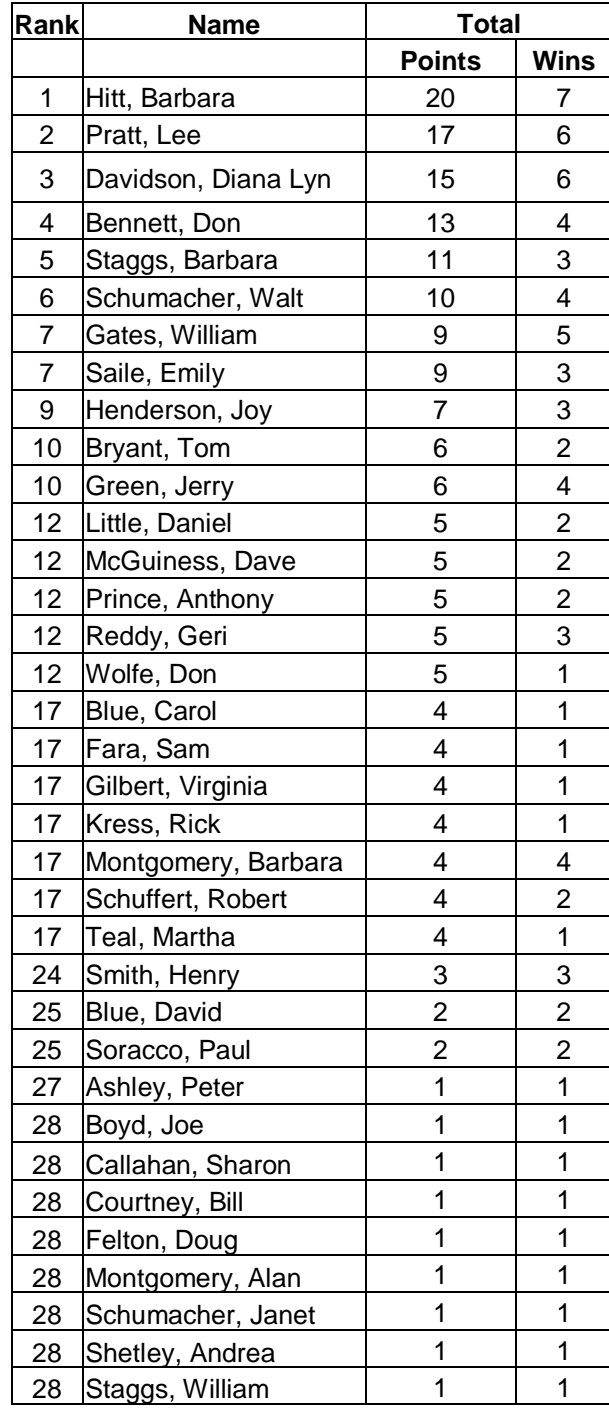

## \*\*\*\*\*\*\*\*\*\*\*\*\*\*\*\*\*\*\* **Competition Reminders!**  女女女女女女女 ⇒ First, Second, and Third place winners, don't forget to claim your prizes from Costco. ⇒ It is members responsibility to check their monthly winnings and yearly point accumulations in the news-

letter. Contact Rick Kress if there is a discrepancy.

\*\*\*\*\*\*\*\*\*

April 2008 The Leader 4

大

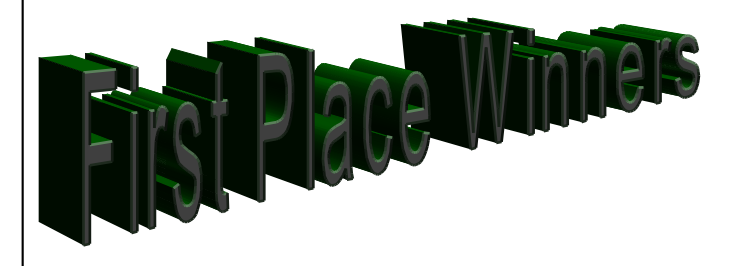

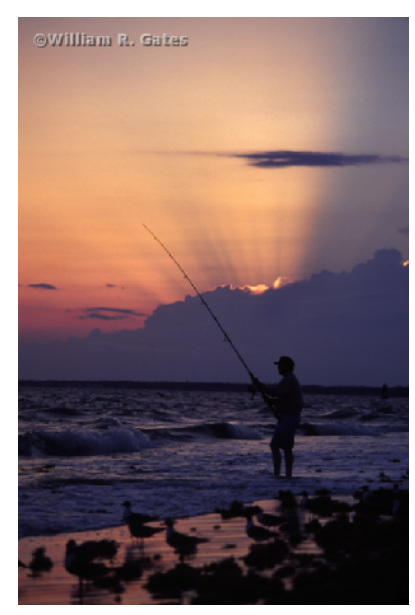

First Place Slide by Bill Gates

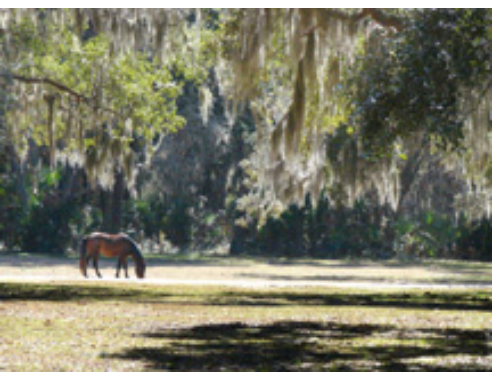

First Place Digital by Barb Staggs

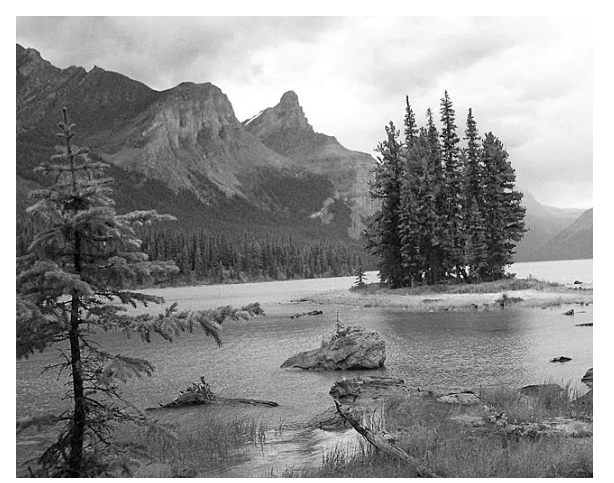

First Place B&W Print by Tom Bryant

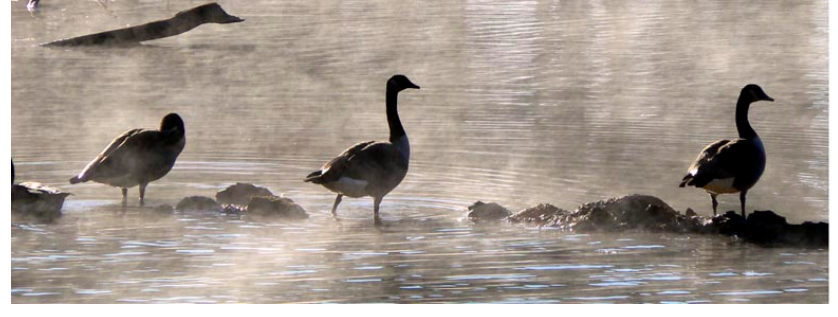

First Place Color Print by Don Bennett

The virtue of the camera is not the power it has to transform the photographer into an artist, but the impulse it gives him to keep on looking.

– *Brooks Atkinson*

#### **Sidewalk art returns to Madison**

The Madison Arts Council will sponsor Art on Main, a monthly art show and sale in downtown Madison, on the first Saturday of each month beginning Apr 5 through November. The juried arts show and sale will be from 11 a.m. to 6 p.m. on the sidewalks of downtown Madison.

Artists interested in participating can contact Jeanne Stead-man at 461-8938 [\(steadmanscorner@bellsouth.net](mailto:(steadmanscorner@bellsouth.net) or Terry Hale at 325-4253 [\(terry@halefireglass.com\).](mailto:(terry@halefireglass.com))

#### 

#### **Photographic Competitions In April**

*Huntsville Botanical Gardens.* Photographers are invited to submit photographs taken during the Garden's Flower Festival during April 2008. Prizes will be awarded to the winners, and images displayed at the Garden. **A \$10 entry fee must accompany competition submission. The entry fee will cover up to a maximum of 4 photographs. (Please make checks payable to HSVBG)**

#### Entry Rules:

The competition is open to all photographers, both aspiring and accomplished. Photographs must be taken at the Huntsville Botanical Garden during the month of April. Black and white prints and color prints may be submitted (with photographer's name and number on the back of each print), as well as digital images. Images taken on a digital camera must be accompanied with the file on a clearly labeled CD, including the photographer's contact information. Prints must be unmounted and no larger than 8X12. Each photographer may submit a maximum of 4 photographs.

All entries must be submitted by mail or in person by May 9, 2008 to the Huntsville Botanical Garden , 4747 Bob Wallace Avenue , Huntsville , AL 35805 , Attention: Photography Competition. Entries must be accompanied by an entry form located at **<http://www.hsvbg.org/> forms/photocompetitionentry08.pdf**.

Prizes will be awarded for first, second and third place. Gift Certificates will be given to the winners as follows: \$300 first place, \$150 second place, \$50 third place. Winners will also receive complimentary registration for the Fall Photography Workshop by Tom and Pat Cory.

 Winners will be notified by June 2, 2008. **Please note: The Huntsville Botanical Garden will not be returning any submitted photographs; please** 

**make sure to keep copies of your submissions.** 

**\*\*\*\*\*\*\*\*\*\*\*\*\*\*\*\*\*\*\*\*\*\*\*\*\*\*\*\*\*\*\*\*\*\*\*\*\*\*\*\*\*\***

*The Gadsden Museum of Art* **2008 Annual Photography Competition & Exhibit** will be held April 28- June11. The Opening Reception will be May 2 from 5-7PM.

#### Two divisions:

Adult - anyone out of high school

 Student - school age through twelfth grade of high school.

Entry fee is \$5.00 per entry. Photos must be taken since 1/1/2005.

Photos must have simple, minimal black wood or metal frames and be ready to be hung.

Max of five photos per photographer.

All entries must be received by GMA no later than 4 PM Monday, April 21.

**Categories:**

**- Altered Images**—Photos manipulated for artistic purposes by applying digital and/or traditional special effects; i.e., hand coloring, toning, bleaching, collage, photo composition, etc.

**- Animal/Wildlife**

**- Landscape/scenic/nature**

**- Portrait/people**—Individuals from all walks of life in casual, candid or formal setting.

**- Still life**—arrangements of inanimate objects.

For further information and/or an entry form contact the Gadsden Museum of Art, 515 Broad St . , Gadsden , AL

### **The PSAWebsite** *by Lee Pratt*

The Photographic Society of America is a worldwide interactive organization for anyone interested in photography. HPS is a camera club member of PSA, as are several of our members. A great way to learn about PSA is to visit the website at [www.psa-photo.org](http://www.psa-photo.org) and see all the services available.

PSA has seven divisions, depending upon subject matter and/or format. You can participate in any or all: Color Projected Image, Electronic Imaging, Nature, Photojournalism, Photo Travel, Pictorial Print, and Stereo. Most of the divisions are involved with both film and digital image capture, but output formats (slide, electronic, print, stereo, video) vary. Each division is represented at the website.

You can read about the annual international PSA conferences, the next one being at Portland, Oregon in September. You can learn about available resources, membership, upcoming competitions, the PSA Journal monthly magazine, camera clubs, and more.

If you are an individual member of PSA, there is a very extensive additional section available only to members, via your own email address and login password. This section includes a membership list, organizational charts, committees, forms, and other items that active members may need.

Future issues of our HPS newsletter will look at other features of PSA.

とくとくとくとくとくとく

とくとくとく くくくくくくくく

# APRIL 2008

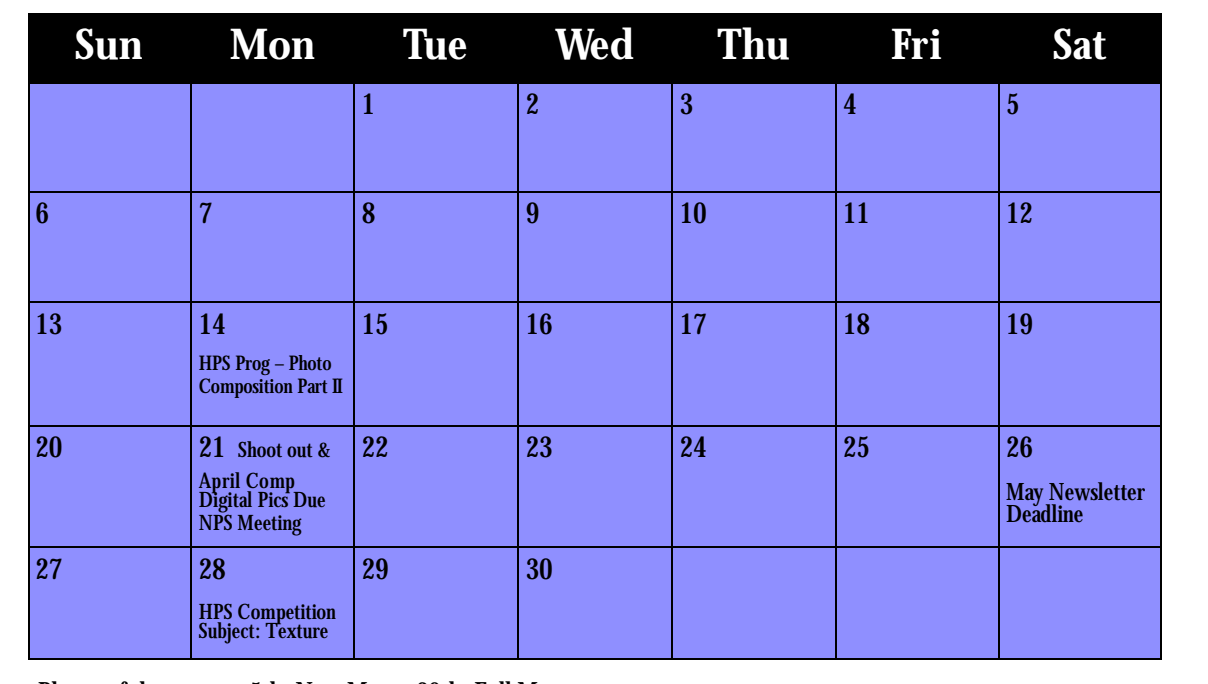

Phases of the moon - 5th: New Moon 20th: Full Moon

**Dollar Tree Photo Shoot out participants,** photos are due at or before the first club meeting, Apr 14.

<u>...............</u>

**New Members**  Susan Pearson Christopher Pearson Jay Bain Elizabeth Chvatal Joan Funk Della Evans

**Submission Deadline for May Newsletter**  Please send articles/info by Saturday, April 26 to [hpsnewsletter@yahoo.com.](mailto:hpsnewsletter@yahoo.com)

### **2008 Program Meeting Update**

Apr 14 - Basic Photo Composition II – Barb Staggs

May 12 - Photo Shoot Out Program

Jun 9 - "It's All About Light" - Muril Robertson

Jun 30 – Members Forum

Jul 14 – Program TBD

Aug 11 – Program TBD

Sep 8 – Making Your Own Photo Books Using the Internet

Sep 29 - Members Forum

Oct 13 - 3D Photography Program (Alternate Meeting Location)

Nov 10 – Program TBD

Dec 8 - Best of Year

#### Huntsville Photographic Society

Von Braun Civic Center 700 Monroe St Huntsville AL 35801

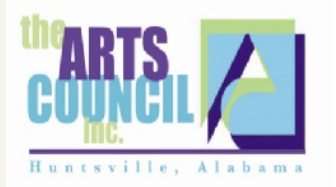

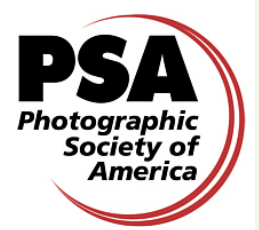

#### **A member organization of P.S.A. and the Arts Council**

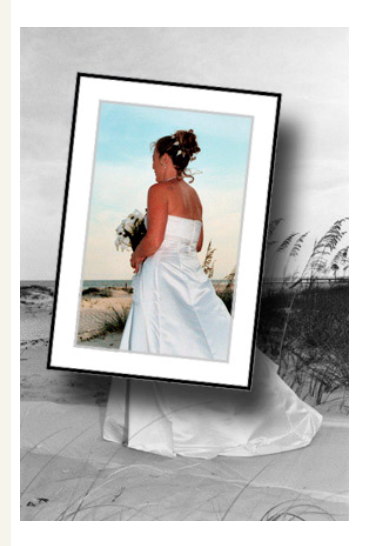

#### 2008 Officers of Huntsville Photographic Society

President **Andrea Shetley (931) 438-9339** [alshetley@hotmail.com](mailto:alshetley@hotmail.com) VP of Competitions Sharon Callahan (256) 852-8808 [skmcallahan@bellsouth.net](mailto:skmcallahan@bellsouth.net) Digital Competition Rick Kress (256) 890-0722 [rgkress@knology.net](mailto:rgkress@knology.net) VP of Programs Jerry Green (256) 536-9712 [gofish80@comcast.net](mailto:gofish80@comcast.net) VP of Activities Robert Schuffert (256) 881-1354 [reschuff@knology.net](mailto:reschuff@knology.net) Publicity Coordinator Sam Tumminello (256) 534-1480 [samjt@knology.net](mailto:samjt@knology.net) Treasurer Dave McGuiness (256) 895-2940 [d.mcguiness@mchsi.com](mailto:d.mcguiness@mchsi.com) Newsletter Editor Geri Reddy (256) 656-0876 [hpsnewsletter@yahoo.com](mailto:hpsnewsletter@yahoo.com) PSA Representative Lee Pratt (256) 325-1854 [leepratt@knology.net](mailto:leepratt@knology.net) Webmaster Walt Schumacher (256) 536-1284 [waltshoe@comcast.net](mailto:waltshoe@comcast.net)

**Website for Digital Competition results: [www.HPSPhotos.smugmug.com](http://www.HPSPhotos.smugmug.com)**

**Club Website: [www.huntsvillephotographicsociety.org](http://www.huntsvillephotographicsociety.org)**

Meeting Information:

HPS meets the second and fourth Mondays of the month, 7:00 p.m., at the Huntsville/Madison Library-Main Branch, 915 Monroe St., in Huntsville.

April 2008 The Leader 8 Annual Membership Dues: \$20.00 due Jan 1st (\$18.00 if renewal paid before start of the Calendar year). **Membership required to submit entries in monthly competitions.**

**See Cover Story, Picture Frame Technique.**